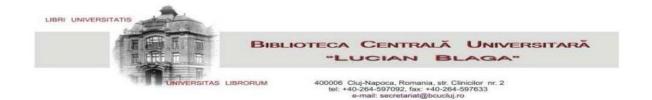

## SCIENTIFIC DATABASE ACCESS PROCEDURE

Access to full-text documents can be made through the **EDS portal**, which conducts searches in the online catalogue and in all subscribed databases (except for the Reaxys database), or **individually**, on each database.

In order to remotely access full-text documents in the databases, the user must have a **valid library card** and a **changed password** (one that is not identical to the library card barcode)!

The databases can be accessed through the library website, <a href="www.bcucluj.ro">www.bcucluj.ro</a>

a. from the **search bar**, by choosing the **EDS** portal

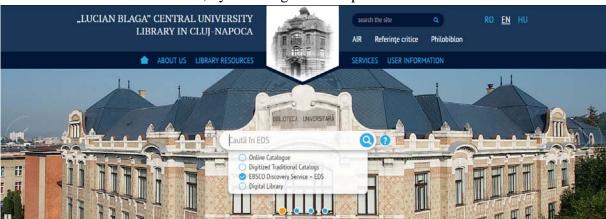

b. from the **Library Resources**, by choosing the **Access to scientific resources** option

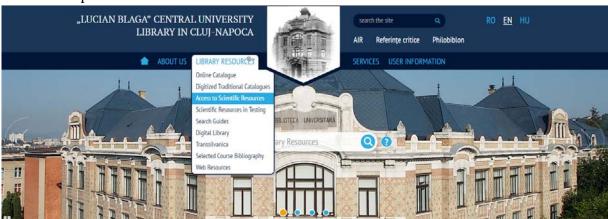

<sup>\*</sup> In order to change your password (which is initially identical to the library card barcode), the necessary steps are listed in the **Sign-in** option in the **Online Catalogue** <a href="http://aleph.bcucluj.ro:8991/F/">http://aleph.bcucluj.ro:8991/F/</a>

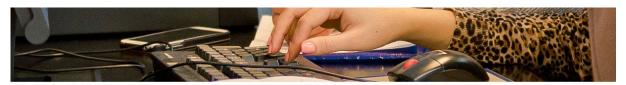

| Library Resources                | Access to Scientific Resources                                                                                                    |
|----------------------------------|----------------------------------------------------------------------------------------------------|
| Online Catalogue                 | View Edit Translate                                                                                                    |
| Digitized Traditional Catalogues | Access from the CUL local network  1. The search must be made here through the EBSCO Discovery Service interface (unique search portal in the Online Catalogue and in the subscribed scientific resources).  Access procedure  2. The search must be made here through each platform's search interface.  Search guides |
| Access to Scientific Resources   |                                                                                                    |
| Scientific Resources in Testing  |                                                                                                    |
| Search Guides                    |                                                                                                    |
| Digital Library                  |                                                                                                    |
| Transsilvanica                   |                                                                                                    |
| Selected Course Bibliography     | Remote access  1. The search must be made here through the EBSCO Discovery Service interface (unique search portal in the Online Catalogue and in the                                                                                                    |
| Web Resources                    | subscribed scientific resources).  Access procedure                                                                                                    |
|                                  | 2. The search must be made here through each platform's search interface.                                                                                                    |

In order to access the databases though the EDS portal, choose option 1, and, for individual access to each database, choose option 2.

For remote access, the user must sign-in with the library card barcode and the appropriate password:

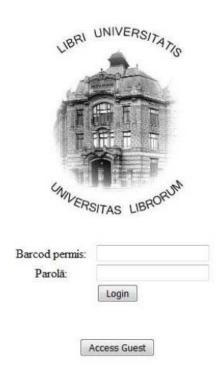

NOTE: The **Guest** sign-in does authorize the viewing of full-text documents!